## **AMBIENTE DE TRABALHO**

A **Área de trabalho** é composta pela maior parte de sua tela, em que ficam dispostos alguns ícones. Uma das novidades do Windows 7 é a interface mais limpa, com menos ícones e maior ênfase às imagens do plano de fundo da tela. Com isso você desfruta uma área de trabalho suave. A barra de tarefas que fica na parte inferior também sofreu mudanças significativas.

A área de trabalho é onde se podem visualizar as ferramentas, assim como um relógio, aplicativos, programas, impressora etc, que podem ser organizados e distribuídos da forma como você achar adequado, os atalhos são visualizados na forma de ícones.

Ao iniciarmos o Windows 7 pela primeira vez, sua tela inicial apresentará a seguinte aparência:

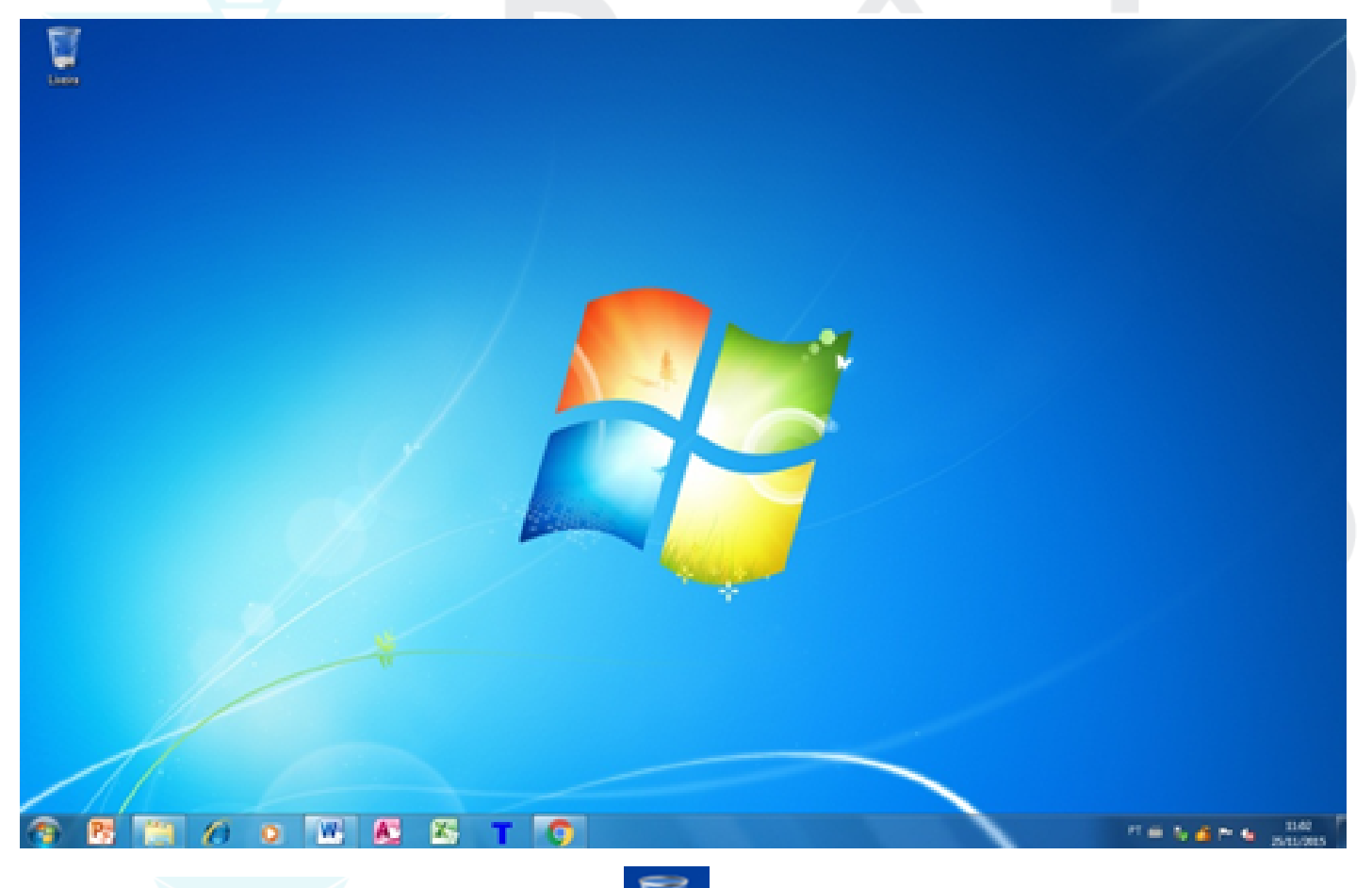

que **ainda pode ser recuperado**.

O ícone visualizado na imagem acima é o da **Lixeira** , reservatório de tudo o que for deletado (apagado), mas

Na Lixeira ficam armazenados os arquivos que são apagados pelo usuário, ou intencionalmente ou acidentalmente. Mas eles podem ser recuperados, por isso ela possui a **ilustração** do símbolo da **reciclagem**.

Lixeira

## **BARRA DE TAREFAS**

É uma área de suma importância para a utilização do **Windows 7**, pois no botão **Iniciar** ficam os principais comandos e recursos do Windows.

A **Barra de tarefas** tem ainda a importante função de avisar quais são os aplicativos em uso, pois é mostrado um retângulo pequeno com a descrição do(s) aplicativo(s) que está(ão) ativo(s) no momento, mesmo que algumas estejam minimizadas ou ocultas sob outra janela, permitindo assim, alternar entre estas janelas ou entre programas com rapidez e facilidade.

Podemos alternar entre as janelas abertas com a sequência de teclas **ALT+TAB**, permitindo escolher qual janela, ou programa deseja manipular, **ALT+ESC** que alterna entre as janelas abertas sequencialmente e **Tecla Windows (WINKEY) + TAB (FLIP 3D)** abre o Windows Aero.